## **Certificaten bekijken in CBW**

## **Doel**

Het doel van dit artikel is u te tonen hoe u certificaten kunt bekijken die zijn geïnstalleerd op uw Cisco Business Wireless (CBW) access points (AP $\hat{a} \in T^{M}s$ ).

## **Toepasselijke apparaten | Softwareversie**

- **â—**CBW140AC | 10.8.1.0 (Download nieuwste release) **�**
- **â—**CBW141ACM switch | 10.8.1.0 (Download nieuwste release) **�**
- **â—**CBW142ACM | 10.8.1.0 (Download nieuwste release) **�**
- **â—**CBW143ACM | 10.8.1.0 (Download nieuwste release) **�**
- **â—**CBW145AC | 10.8.1.0 (Download nieuwste release) **�**
- **â—**CBW240AC | 10.8.1.0 (Download nieuwste release) **�**

#### **Inleiding**

In CBW firmware versie 10.8.1.0 kunt u nu certificaten bekijken die op het toegangspunt zijn geïnstalleerd.

Voor stappen om de firmware van uw toegangspunt bij te werken, controleert u **[Software](/content/en/us/support/docs/smb/wireless/CB-Wireless-Mesh/2063-Upgrade-software-of-CBW-access-point.html) [bijwerken van een Cisco Business Wireless access point](/content/en/us/support/docs/smb/wireless/CB-Wireless-Mesh/2063-Upgrade-software-of-CBW-access-point.html)**.

Als u een aangepast certificaat wilt uploaden op uw toegangspunt, volgt u de stappen in **[Aangepast certificaat uploaden in Cisco Business Wireless Access Point](https://www.cisco.com/c/nl_nl/support/docs/smb/wireless/CB-Wireless-Mesh/kmgmt3145-upload-custom-certificate-cbw.html)**.

## **Certificaten bekijken**

#### **Stap 1**

Meld u aan bij uw Primaire CBW AP.

alballi Cisco Business

# **Cisco Business Wireless Access Point**

Welcome! Please click the login button to enter your user name and password

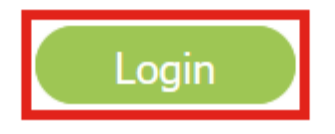

#### **Stap 2**

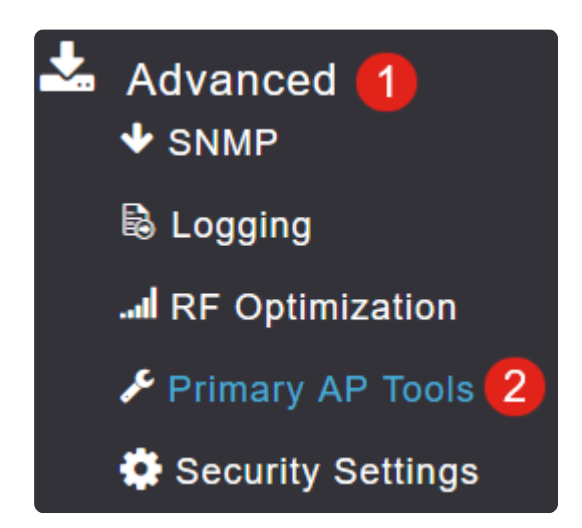

Ga naar **Geavanceerd > Primaire AP-tools.**

#### **Stap 3**

Selecteer het tabblad **Certificaten**

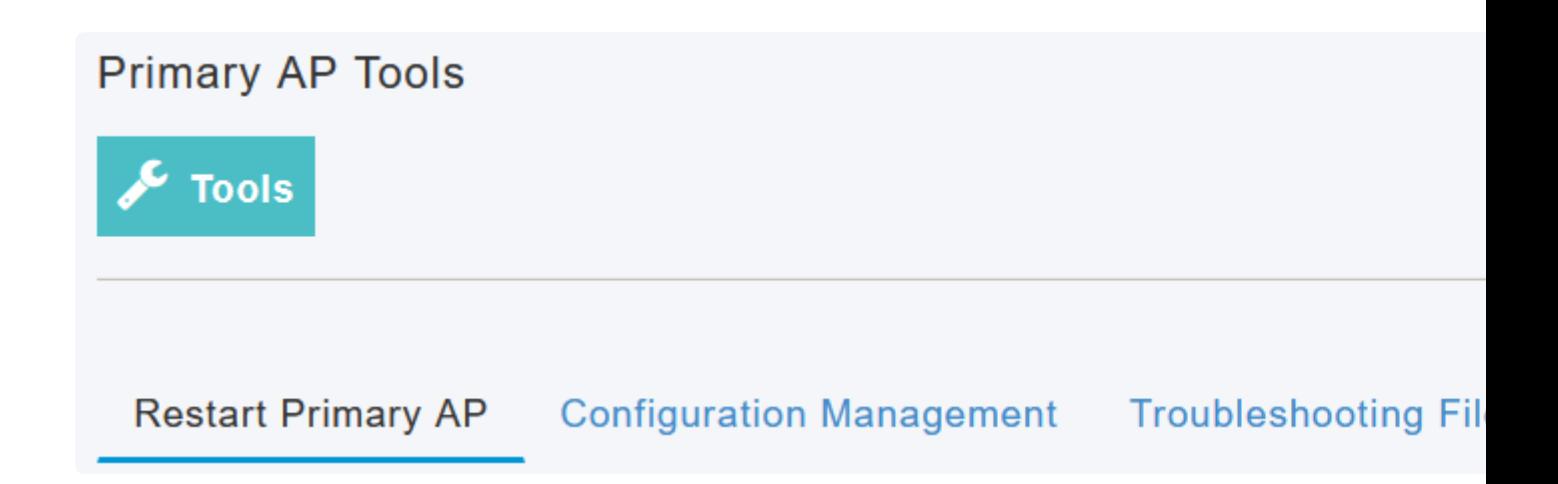

De lijst van certificaten die op uw CBW AP zijn geïnstalleerd, kan worden bekeken. De tabel bevat de volgende informatie over de certificaten:

**â—***Name* **� â—***Gebruikelijke naam* **� â—***Begindatum* **� â—***Einddatum* **� â—***Status* **�**

## **Primary AP Tools**

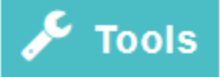

### Restart Primary AP Configuration Management Troubleshooting File

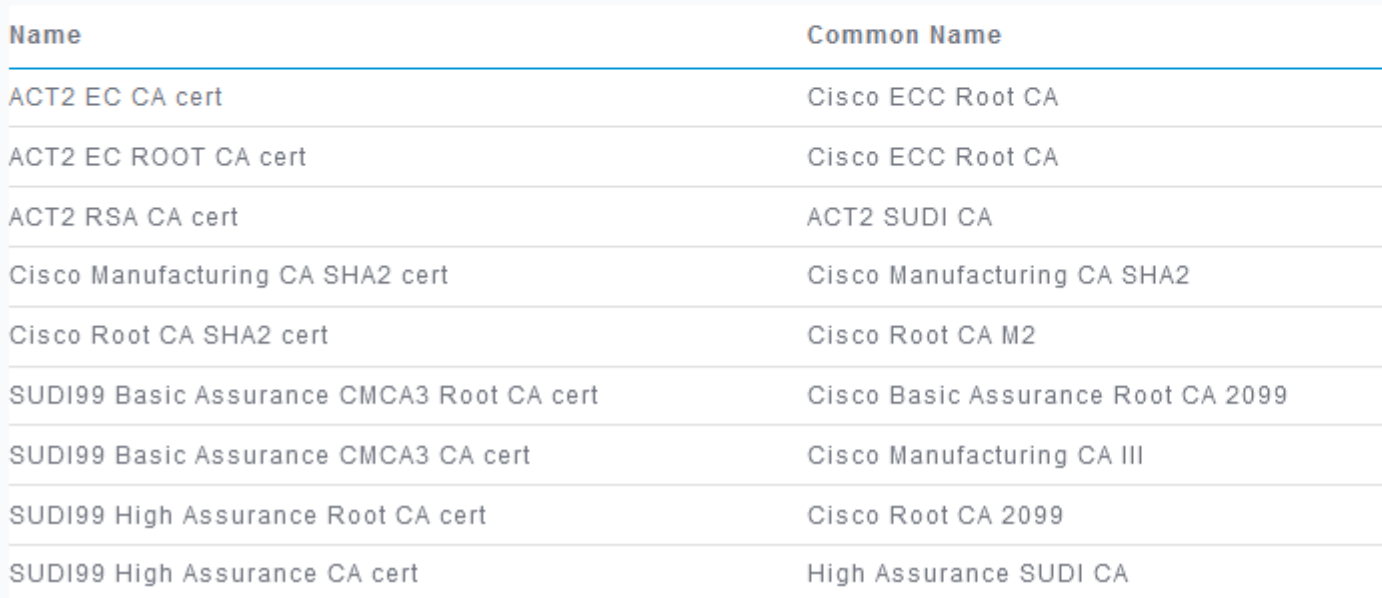

#### **Note:**

Dit is alleen voor het weergeven van de certificaten en niet voor het toevoegen of installeren van extra certificaten.

## **Conclusie**

Alsjeblieft! U kunt nu eenvoudig de volledige lijst van certificaten bekijken die op uw CBW AP in firmware versie 10.8.1.0 en hoger zijn geïnstalleerd.

Als u op zoek bent naar meer artikelen op CBW, klik dan op een van de onderstaande tags!

**[Veelgestelde vragen](https://www.cisco.com/c/nl_nl/support/docs/smb/wireless/CB-Wireless-Mesh/1769-tz-Frequently-Asked-Questions-for-a-Cisco-Business-Mesh-Network.html) [Straal](https://www.cisco.com/c/nl_nl/support/docs/smb/wireless/CB-Wireless-Mesh/2077-Configure-RADIUS-CBW.html) [Firmware-upgrade](/content/en/us/support/docs/smb/wireless/CB-Wireless-Mesh/2063-Upgrade-software-of-CBW-access-point.html) [LAN's](https://www.cisco.com/c/nl_nl/support/docs/smb/wireless/CB-Wireless-Mesh/2067-RLAN-Port-Config-AP-Groups-CBW.html)[Toepassingsprofilering](https://www.cisco.com/c/nl_nl/support/docs/smb/wireless/CB-Wireless-Mesh/2068-Application-Profiling.html) [Clientprofilering](https://www.cisco.com/c/nl_nl/support/docs/smb/wireless/CB-Wireless-Mesh/2080-Client-Profiling.html) [Primaire AP-tools](https://www.cisco.com/c/nl_nl/support/docs/smb/wireless/CB-Wireless-Mesh/1895-Master-AP-Tools.html) [Umbrella](https://www.cisco.com/c/nl_nl/support/docs/smb/wireless/CB-Wireless-Mesh/2071-Configure-Cisco-Umbrella-CBW.html) [WLAN-gebruikers](https://www.cisco.com/c/nl_nl/support/docs/smb/wireless/CB-Wireless-Mesh/2075-Config-WLAN-Users-CBW.html) [Vastlegging](https://www.cisco.com/c/nl_nl/support/docs/smb/wireless/CB-Wireless-Mesh/2064-Setting-Up-System-Message-Logs-CBW.html) [Traffic](https://www.cisco.com/c/nl_nl/support/docs/smb/wireless/CB-Wireless-Mesh/2076-traffic-shaping.html)** **[Shaping](https://www.cisco.com/c/nl_nl/support/docs/smb/wireless/CB-Wireless-Mesh/2076-traffic-shaping.html) [Rogues](https://www.cisco.com/c/nl_nl/support/docs/smb/wireless/CB-Wireless-Mesh/2074-Rogue-Clients-CBW-Master-AP.html) [Inmengers](https://www.cisco.com/c/nl_nl/support/docs/smb/wireless/CB-Wireless-Mesh/2073-interferers.html) [Configuratiebeheer](https://www.cisco.com/c/nl_nl/support/docs/smb/wireless/CB-Wireless-Mesh/2072-Config-Managmt-CBW.html) [Netwerkmodus voor poortconfiguratie](https://www.cisco.com/c/nl_nl/support/docs/smb/wireless/CB-Wireless-Mesh/2066-Config-Ethernet-Ports-Mesh-Mode.html) [Welkom bij CBW Mesh Networks](/content/en/us/support/docs/smb/wireless/CB-Wireless-Mesh/1768-tzep-Cisco-Business-Introduces-Wireless-Mesh-Networking.html) [Gastnetwerk met e-mailverificatie en RADIUS](https://www.cisco.com/c/nl_nl/support/docs/smb/wireless/CB-Wireless-Mesh/2082-Configure-Guest-Network-email-RADIUS-CBW.html)[accounting](https://www.cisco.com/c/nl_nl/support/docs/smb/wireless/CB-Wireless-Mesh/2082-Configure-Guest-Network-email-RADIUS-CBW.html) [Probleemoplossing](https://www.cisco.com/c/nl_nl/support/docs/smb/wireless/CB-Wireless-Mesh/2109-tz-troubleshooting-CBW-Mesh-Network.html) [Een Draytek router met CBW gebruiken](https://www.cisco.com/c/nl_nl/support/docs/smb/wireless/CB-Wireless-Mesh/kmgmt-2314-Draytek-router-Cisco-Business-Wireless.html)**

#### Over deze vertaling

Cisco heeft dit document vertaald via een combinatie van machine- en menselijke technologie om onze gebruikers wereldwijd ondersteuningscontent te bieden in hun eigen taal. Houd er rekening mee dat zelfs de beste machinevertaling niet net zo nauwkeurig is als die van een professionele vertaler. Cisco Systems, Inc. is niet aansprakelijk voor de nauwkeurigheid van deze vertalingen en raadt aan altijd het oorspronkelijke Engelstalige document (link) te raadplegen.